# **RDK-V Media Client Hybrid (Raspberry Pi) Build Instructions**

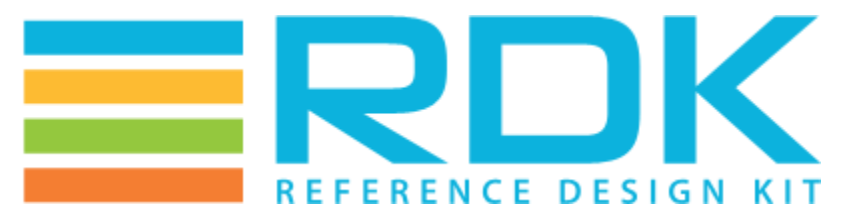

Copyright 2016 RDK Management, LLC. All rights reserved. The contents of this document are RDK Management, LLC Proprietary and Confidential and may not be distributed or otherwise disclosed without prior written permission of RDK Management, LLC.

#### **Host Setup**

The OpenEmbedded build system should be able to run on any modern distribution with the following versions for Git, tar, and Python.

- Git 1.8.3.1 or greater.
- tar 1.24 or greater.
- Python 2.7.3 or greater excluding Python 3.x, which is not supported

**Note**: You should also have about 50 Gbytes of free disk space for building images.

#### **Ubuntu and Debian**

The essential packages you need for a supported Ubuntu or Debian distribution are shown in the following command

\$ sudo apt-get install make gcc g++ diffstat texinfo chrpath gcc-multilib git gawk build-essential autoconf libtool libncurses-dev gettext gperf lib32z1 libc6 i386 g++-multilib python-git

### **Building**

In order to use Yocto build system, the repo tool must be properly installed on the machine.

# **Repo setup**

In order to install Repo make sure you have a /bin directory in your home directory and that it is included in your path

\$ mkdir ~/bin

\$ PATH=~/bin:\$PATH

Download the repo tool and ensure that it is executable

\$ curl<http://commondatastorage.googleapis.com/git-repo-downloads/repo> > ~/bin/repo

\$ chmod a+x ~/bin/repo

**Note**: it is also recommended to put credentials in .netrc when interacting with repo.

A sample .netrc file is illustrated below

machine [code.rdkcentral.com](http://code.rdkcentral.com)

login YOUR\_USERNAME

# **Initilaizing the Build Environment**

## #To build rdk-next follow the below build procedure

\$ repo init -u <https://code.rdkcentral.com/r/manifests> -b rdk-next -m rdkv-extsrc.xml

for ASP:

\$ repo init -u <https://code.rdkcentral.com/r/manifests> -b rdk-next -m rdkv-asp-extsrc.xml

\$ repo sync -j4 --no-clone-bundle

Choose hybrid to build image with default compositor

\$ source meta-cmf-raspberrypi/setup-environment <select option raspberrypi-rdk-hybrid.conf>

\$ bitbake rdk-generic-hybrid-wpe-image

for TDK-image

\$ bitbake rdk-generic-hybrid-wpe-tdk-image

Choose hybrid-westeros to build image with westeros compositor

\$ source meta-cmf-raspberrypi/setup-environment <select option raspberrypi-rdk-hybrid-westeros.conf>

\$ bitbake rdk-generic-hybrid-westeros-wpe-image

for TDK-image

Δ

\$ bitbake rdk-generic-hybrid-westeros-wpe-tdk-image

Cloning the code before login once to [code.rdkcentral.com,](http://code.rdkcentral.com) user would get the Authentication error, even though the account is in good standing and has all the required access.

• Please login to [code.rdkcentral.com](http://code.rdkcentral.com) before attempting to clone.

**Note**: The Kernel image and root filesystem will be created under ./ build-raspberrypi-rdkmc/tmp/deploy/images/raspberrypi-rdk-mc folder